# DAM-3027D DAM模块

## 产品使用手册

## $V6.21.01$

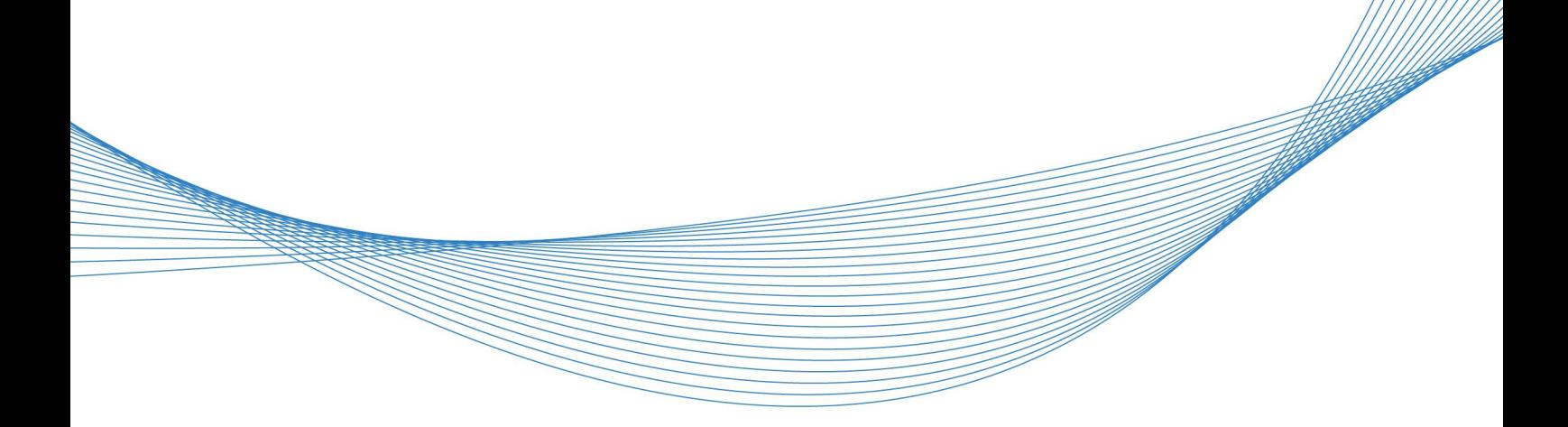

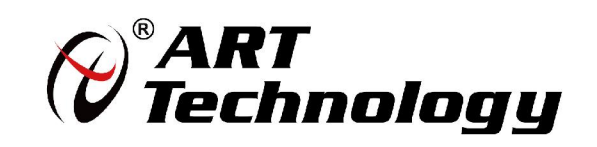

| (2) 阿尔泰科技 ||

かいしゃ しょうしゃ しんしゃ しんしゃ しんしゃ しんしゃ しんしゃ しんしゃ

版权归北京阿尔泰科技发展有限公司所有,未经许可,不得以机械、电子或其它任何方式进行复制。 本公司保留对此手册更改的权利,产品后续相关变更时,恕不另行通知。

#### 司 免责说明

订购产品前,请向厂家或经销商详细了解产品性能是否符合您的需求。 正确的运输、储存、组装、装配、安装、调试、操作和维护是产品安全、正常运行的前提。本公司 对于任何因安装、使用不当而导致的直接、间接、有意或无意的损坏及隐患概不负责。

#### 司 安全使用小常识

1.在使用产品前,请务必仔细阅读产品使用手册;

2.对未准备安装使用的产品,应做好防静电保护工作(最好放置在防静电保护袋中,不要将其取出); 3.在拿出产品前,应将手先置于接地金属物体上,以释放身体及手中的静电,并佩戴静电手套和手 环,要养成只触及其边缘部分的习惯;

4.为避免人体被电击或产品被损坏,在每次对产品进行拔插或重新配置时,须断电;

5.在需对产品进行搬动前,务必先拔掉电源;

6.对整机产品,需增加/减少板卡时,务必断电;

7.当您需连接或拔除任何设备前,须确定所有的电源线事先已被拔掉;

8.为避免频繁开关机对产品造成不必要的损伤,关机后,应至少等待 30 秒后再开机。

 $\boxed{2}$ 

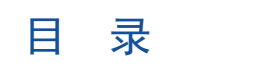

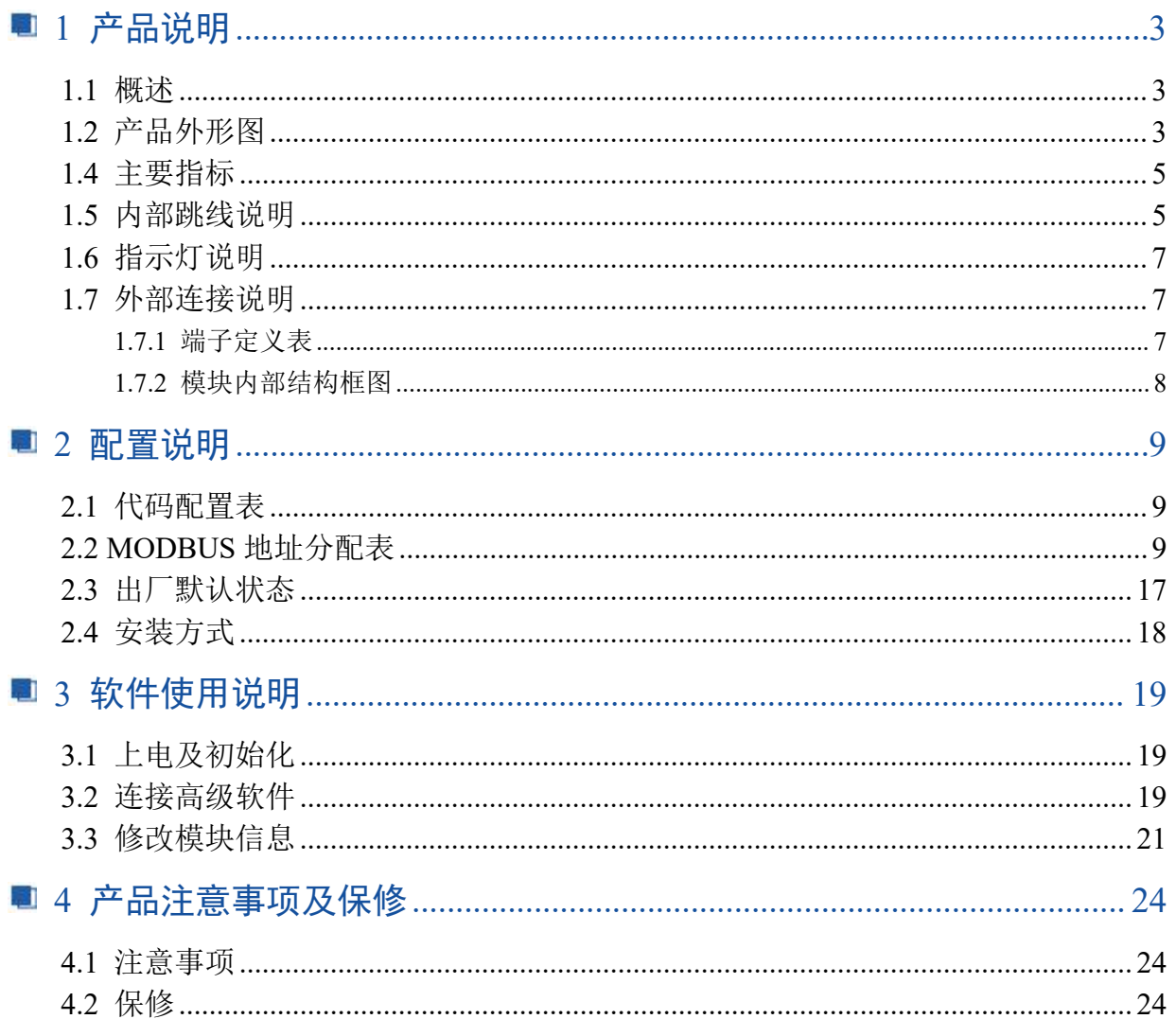

B°阿尔泰科技■

## <span id="page-4-0"></span>■ 1 产品说明

## <span id="page-4-1"></span>1.1 概述

DAM-3027D 为 8 路 TTL 数字量输入和 8 路 TTL 数字量输出模块,带有标准 ModbusRTU 协议。配 备良好的人机交互界面,使用方便,性能稳定。

## <span id="page-4-2"></span>1.2 产品外形图

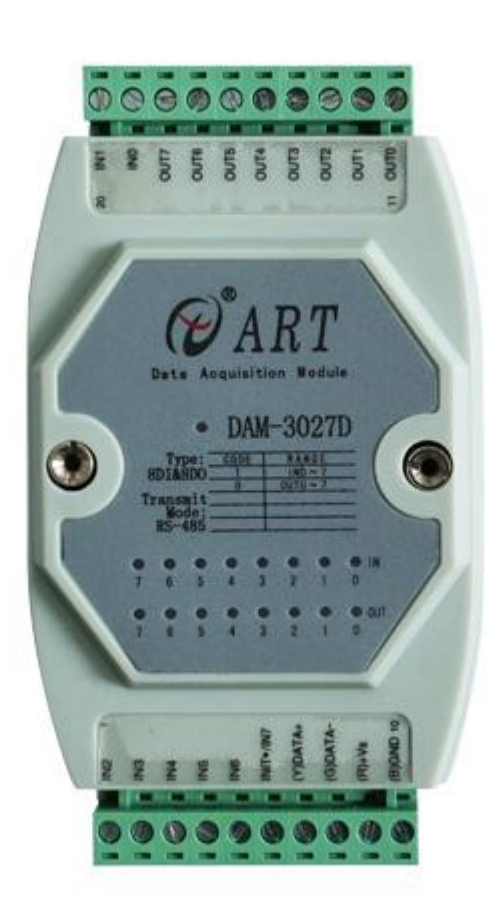

图 1

4

## 1.3 产品尺寸图

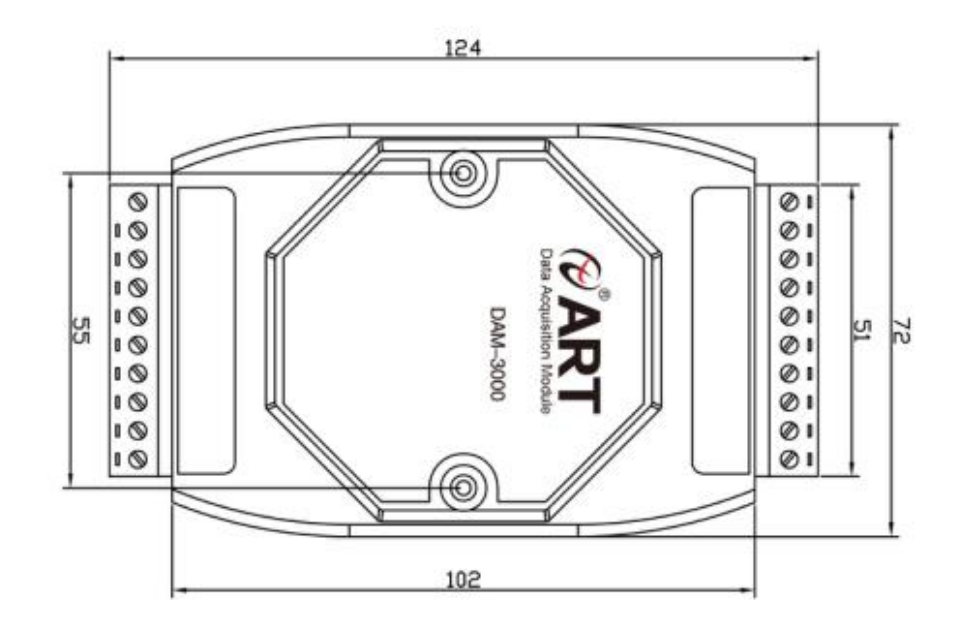

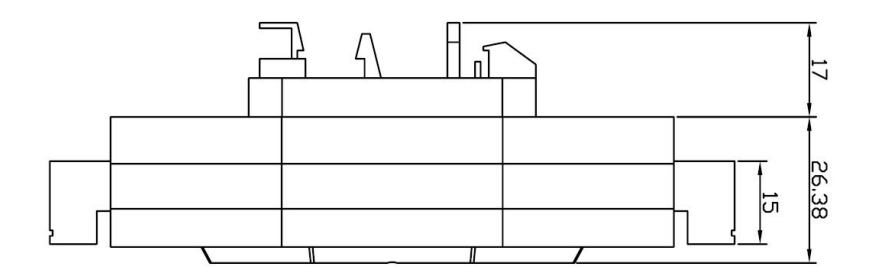

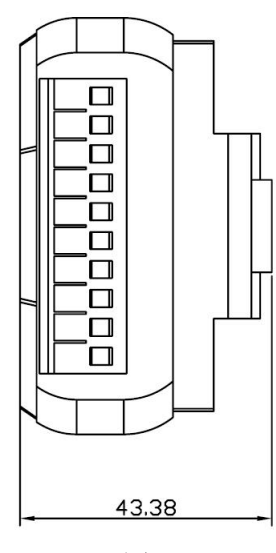

图 2

■ @ 阿尔泰科技■

#### <span id="page-6-0"></span>1.4 主要指标

8 路 TTL 数字量输入、8 路 TTL 数字量输出模块

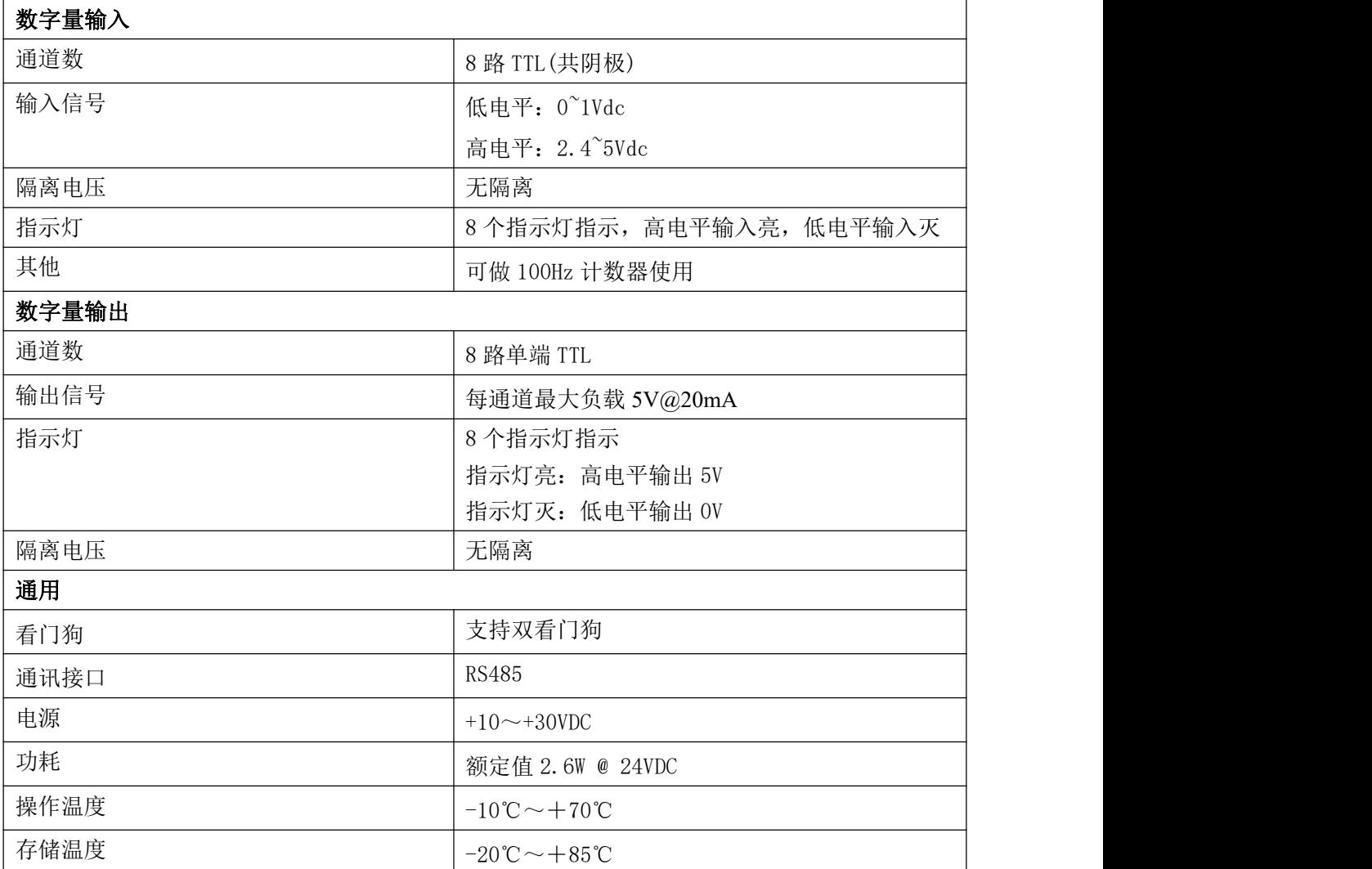

#### <span id="page-6-1"></span>1.5 内部跳线说明

#### 跳线选择:

模块内部的跳线 JP1 用来选择端子 INIT\*/IN7 引脚的工作模式: (1) 选择 8 路输入模式, 端子 INIT\*/ IN7 被设成 IN7

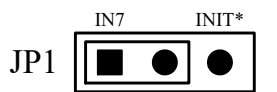

(2)选择 INIT\*模式,端子 INIT\*/ IN7 被设成 INIT\*

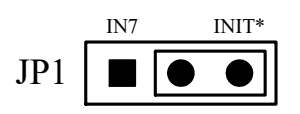

#### 复位连接:

跳线JP1选择INIT\*模式,将INIT\*/IN7端与GND端短接,在+Vs端和GND端间加+10~+30VDC 电压,上电后,模块指示灯快速闪烁 3 次,待指示灯闪烁停止后,再断电,将 INIT\*/IN7 端与 GND

#### ■ 图阿尔泰科技 ■

端断开,此时模块已经完成复位。

复位成功后,模块恢复出厂默认值:

模块地址:**1**

波特率: **9600**

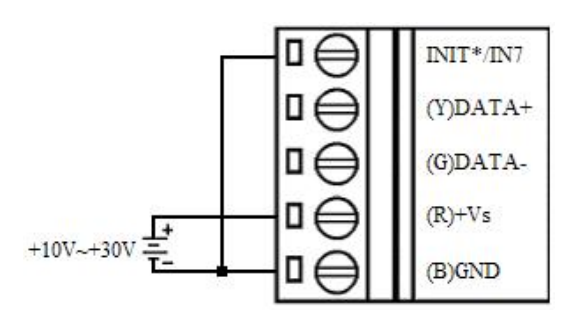

#### 电源连接及通讯连接:

电源输入及 RS485 通讯接口如下图所示, 输入电源的最大电压为 30V, 超过量程范围可能会造 成模块电路的永久性损坏。

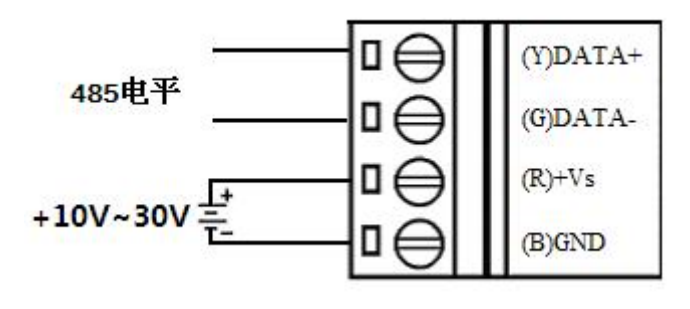

图 5

**TTL** 数字量输入连接:

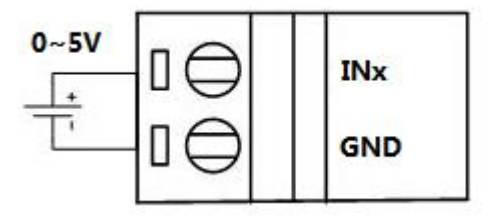

**TTL** 数字量输出连接:

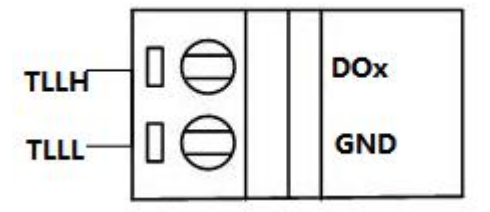

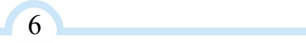

#### <span id="page-8-0"></span>1.6 指示灯说明

模块有 1 个运行指示灯和 16 个通道指示灯。

运行指示灯: 正常上电并且无数据发送时, 指示灯常亮; 有数据发送时, 指示灯闪烁; INIT 短 接上电时,指示灯快速闪烁 3 次。

通道指示灯:IN 对应 8 路指示灯分别指示 8 路数字量输入状态,高电平输入亮,低电平输入灭。 OUT 对应 8 路指示灯分别指示 8 路数字量输出状态, 指示灯亮: 模块输出 5V 高电平, 指示灯灭: 模 块输出 0V 低电平。

## <span id="page-8-1"></span>1.7 外部连接说明

#### <span id="page-8-2"></span>1.7.1 端子定义表

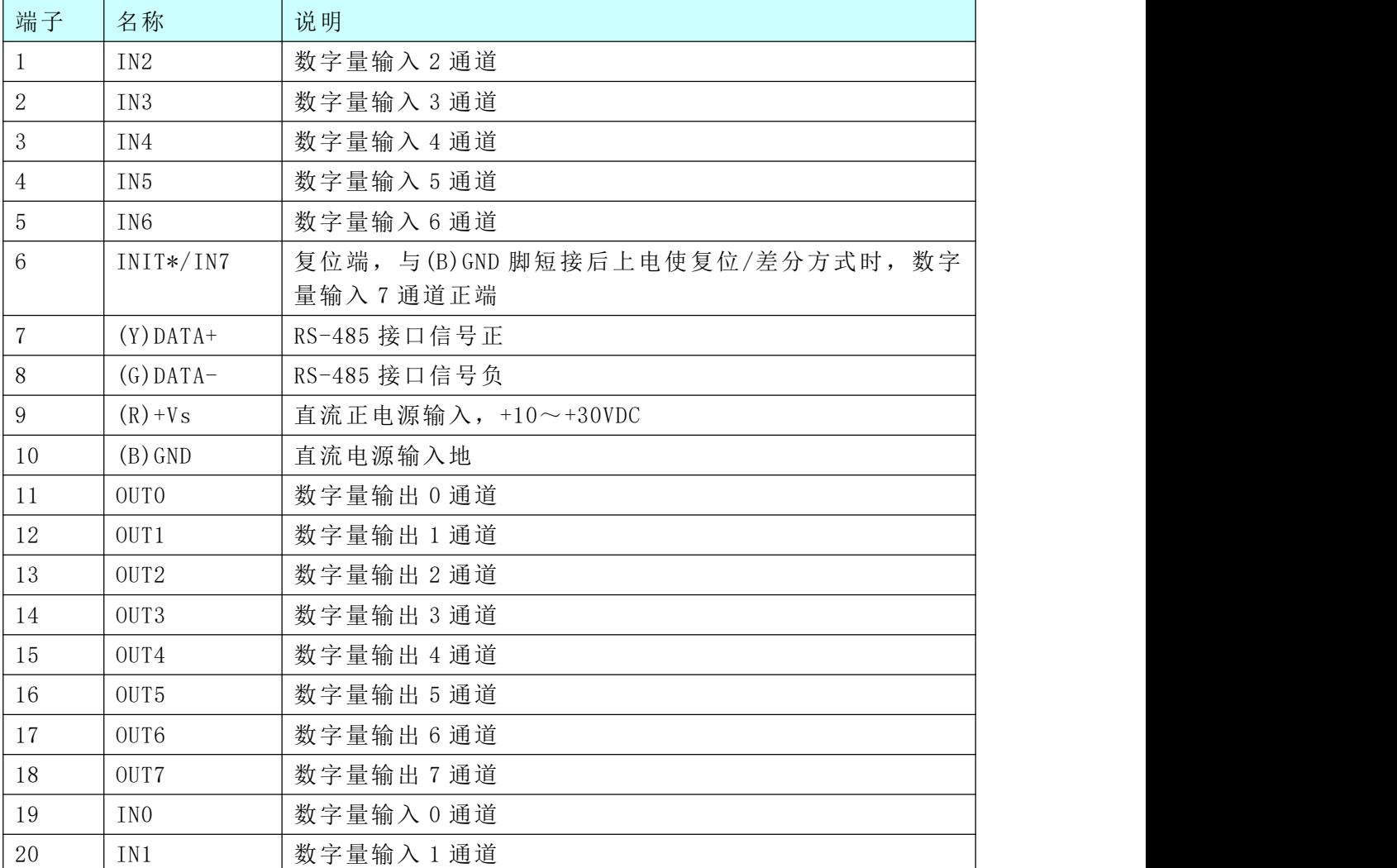

表 **1**

8

#### <span id="page-9-0"></span>1.7.2 模块内部结构框图

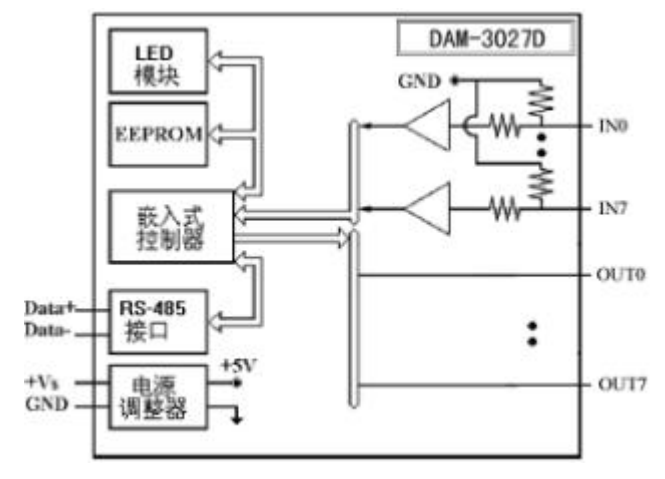

## <span id="page-10-0"></span>■ 2 配置说明

## <span id="page-10-1"></span>2.1 代码配置表

#### 、波特率配置代码表

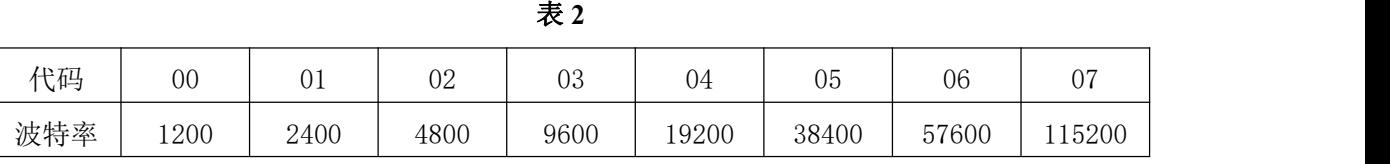

## <span id="page-10-2"></span>2.2 MODBUS 地址分配表

功能码:01

数据起始地址:00001-00032

说明: 读取输出继电器的状态

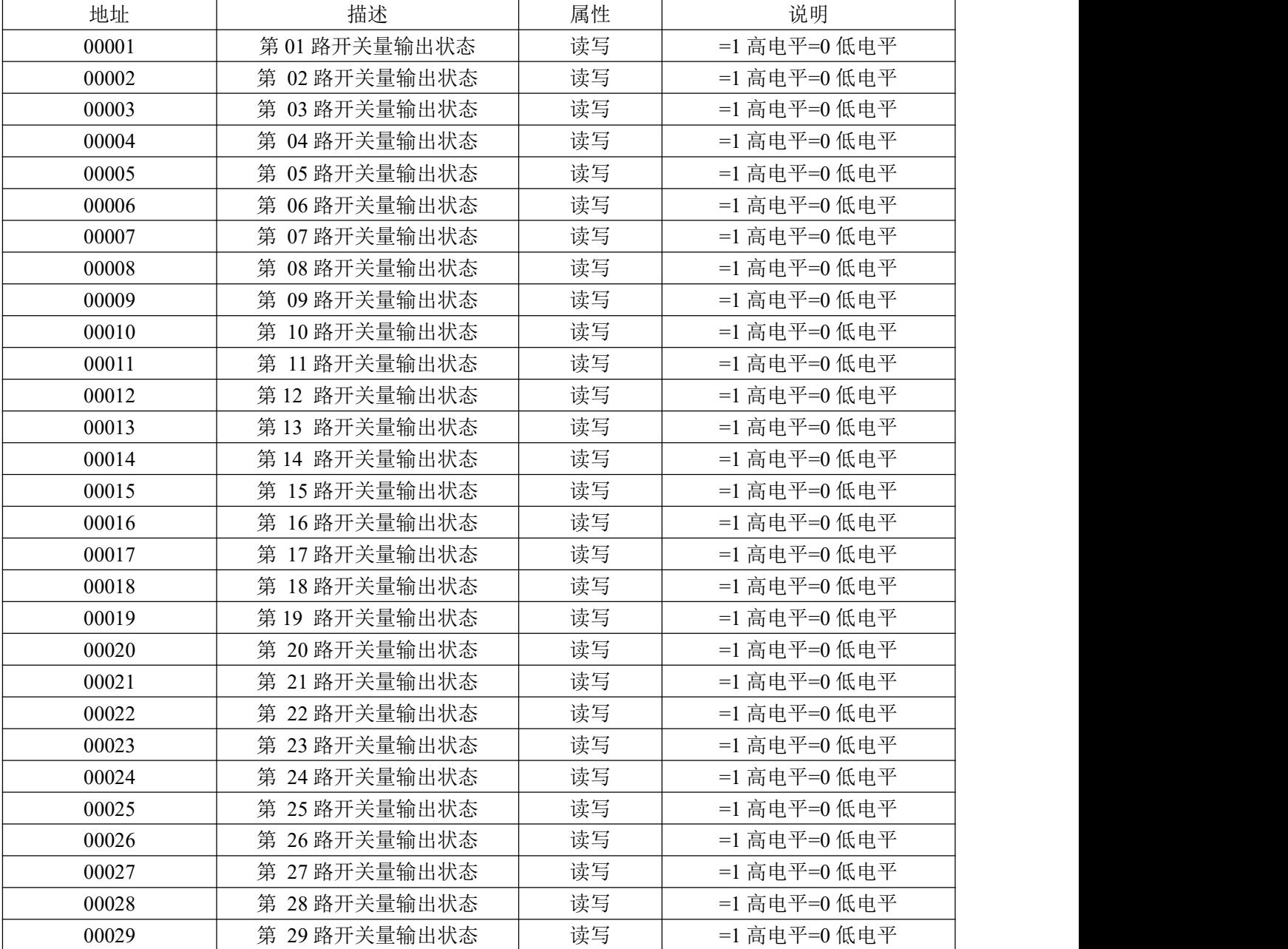

■②阿尔泰科技■

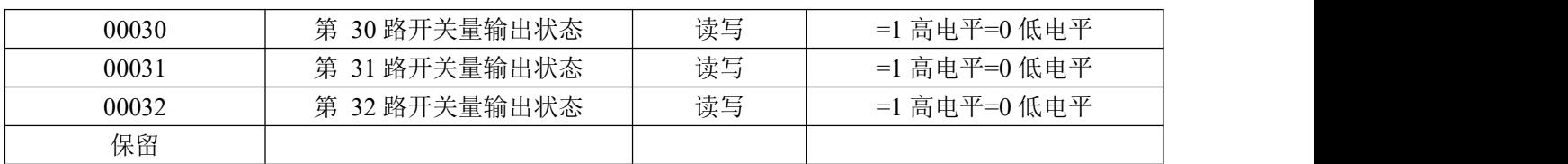

功能码 02

数据起始地址:10001~10032

说明: 读取输入开关量的状态

数据说明:

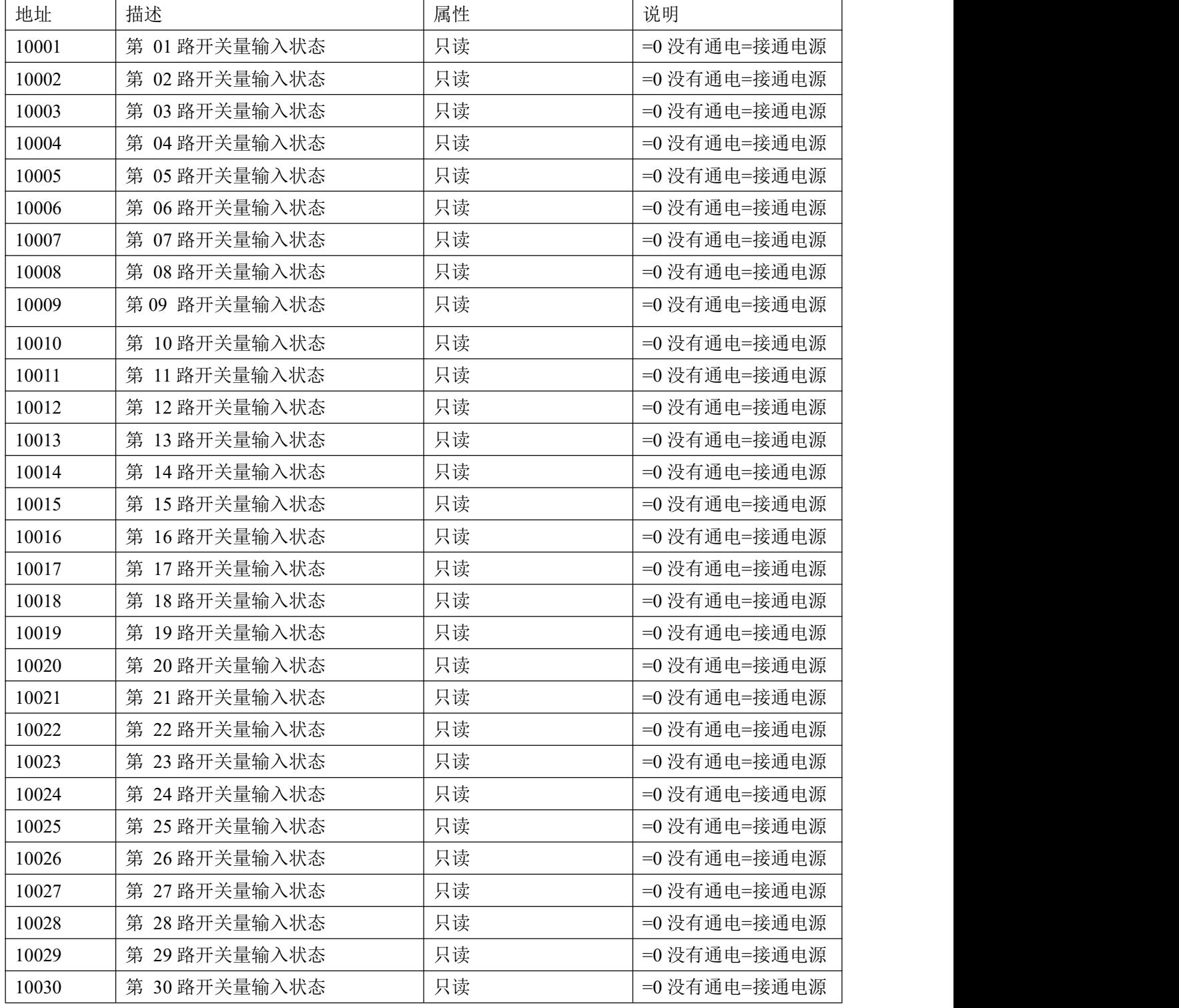

## **■ ② 阿尔泰科技■**

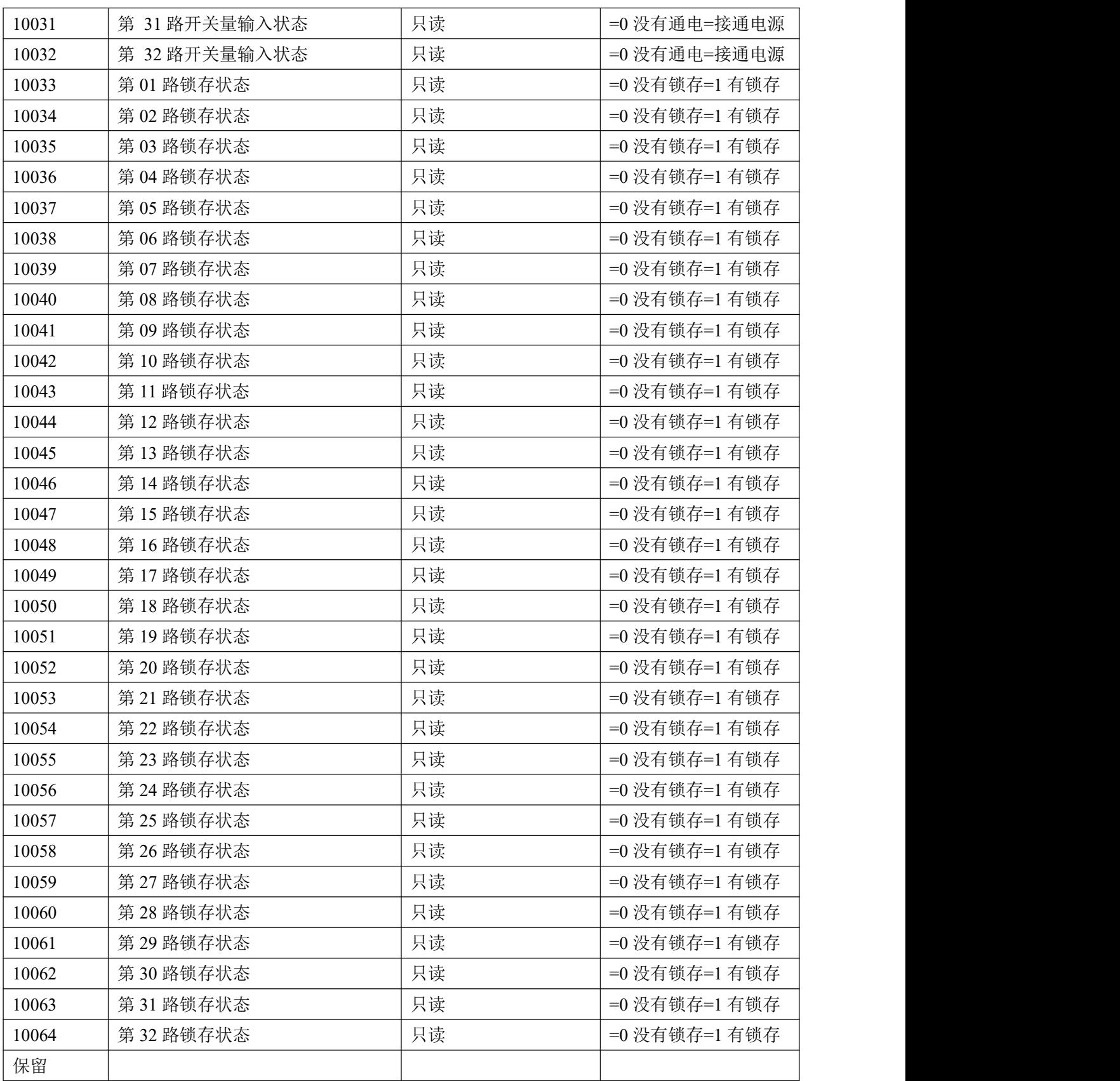

功能码 03 数据起始地址:40001~40516 说明: 读取保持寄存器的值 数据说明: 读取的是十六位整数或无符合整数

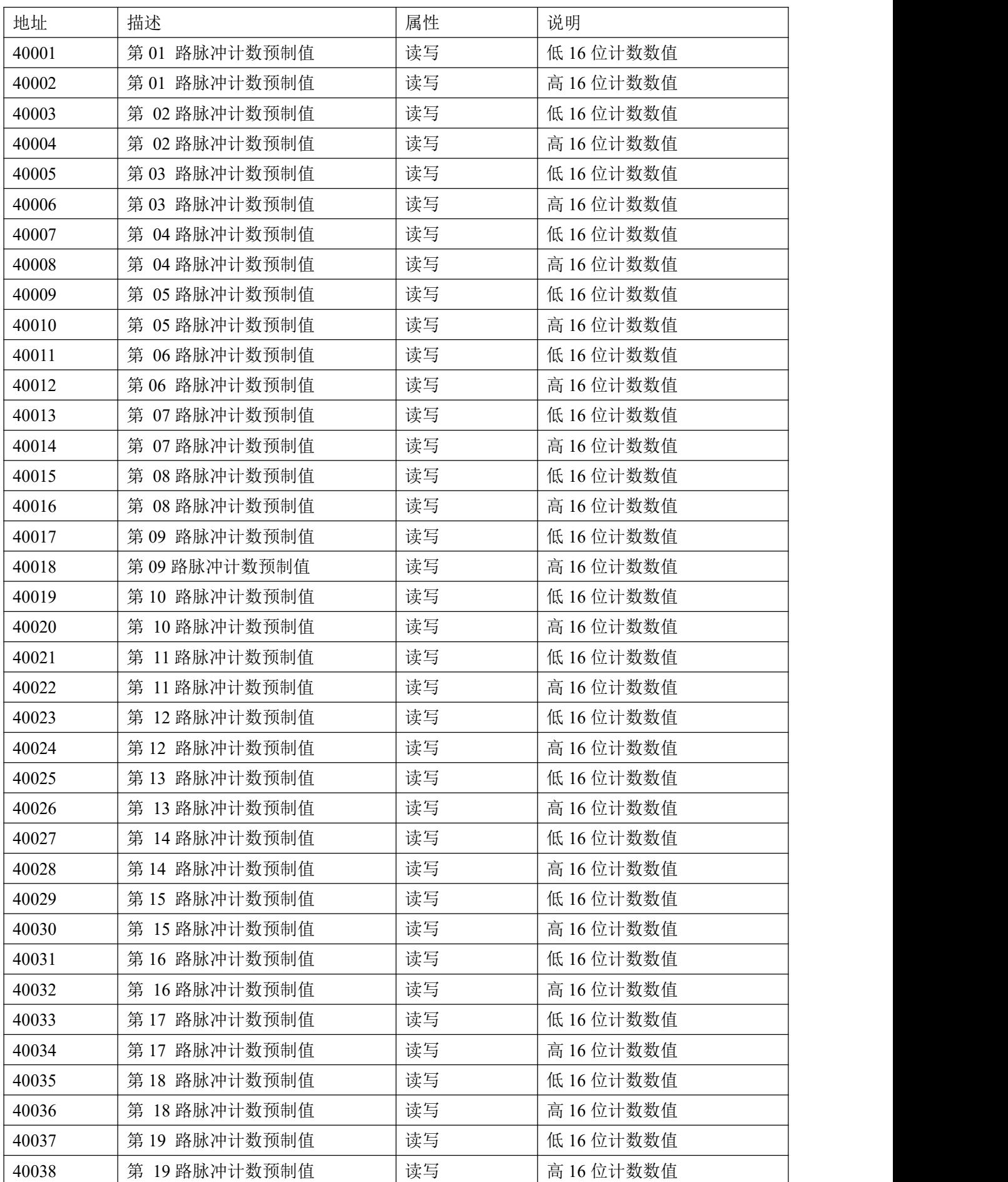

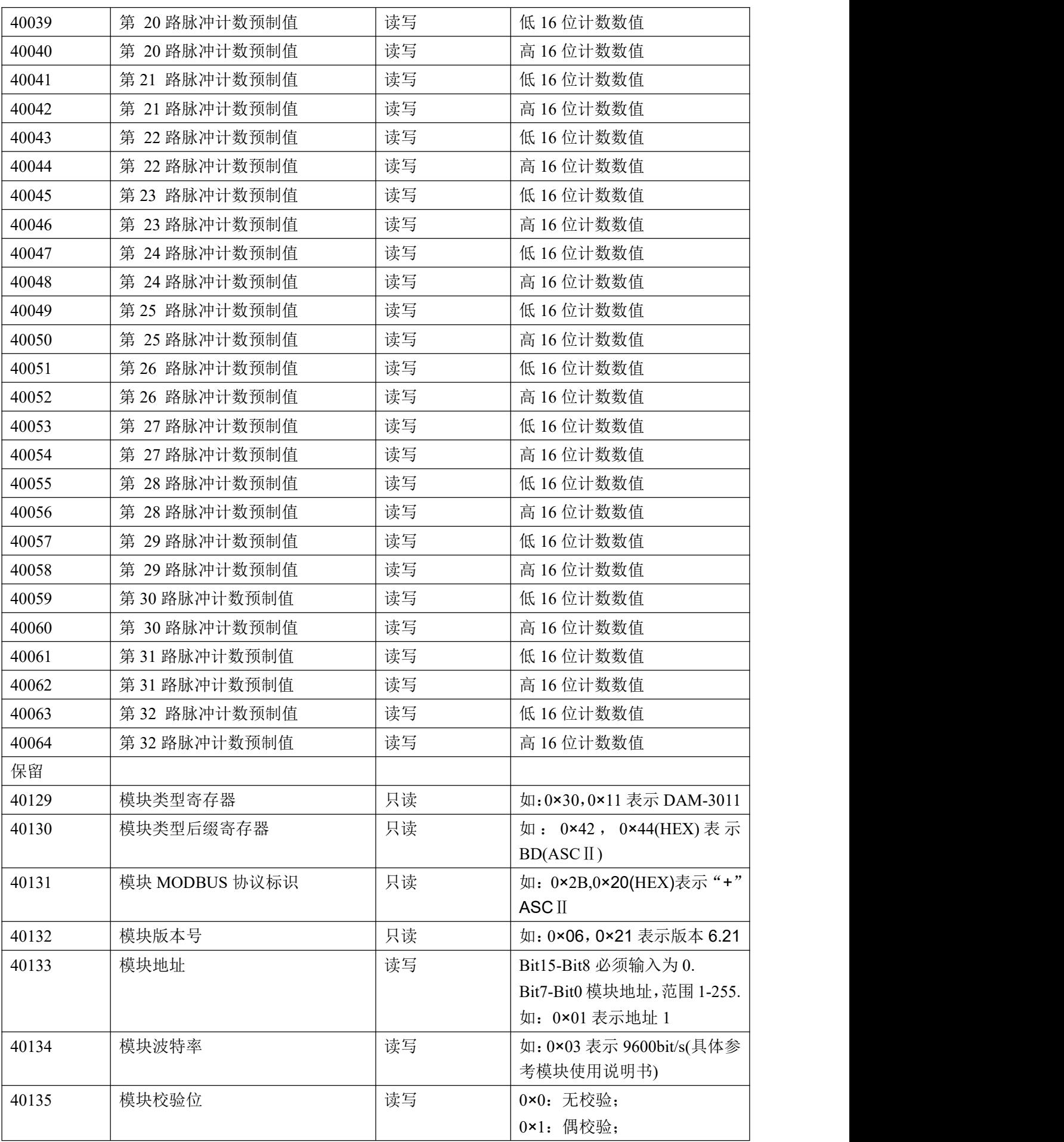

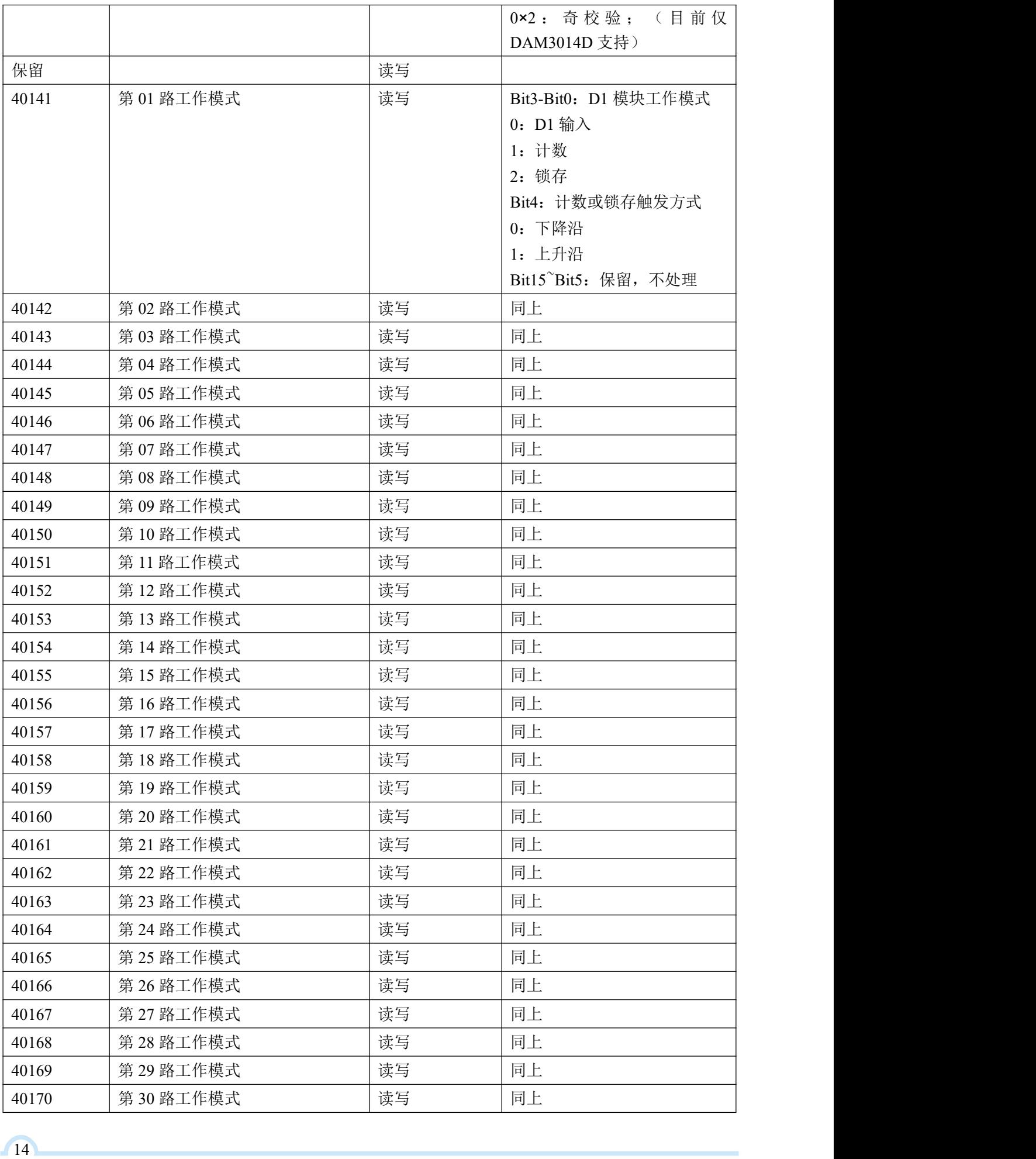

———— (?) 阿尔泰科技 ■

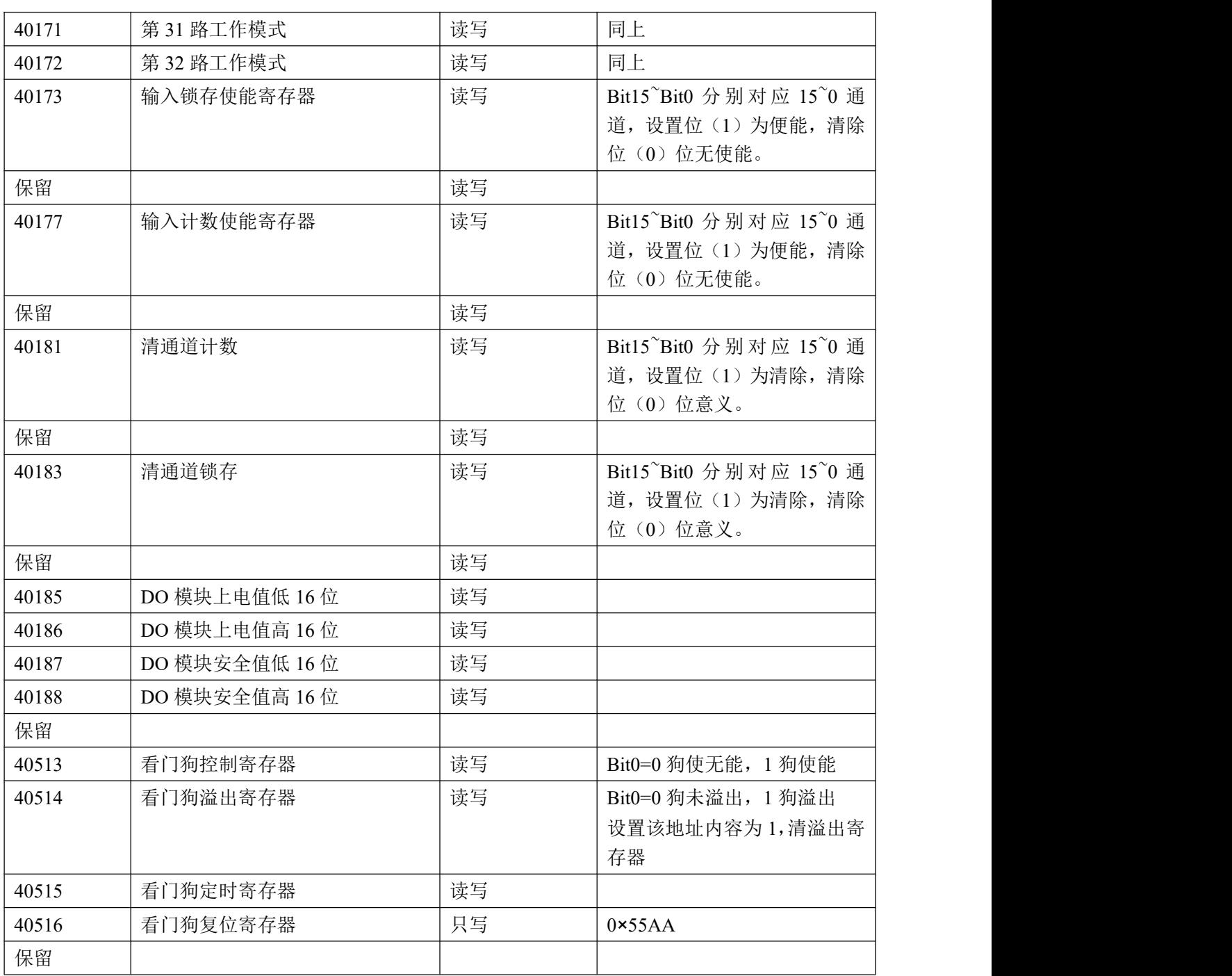

功能码:04

数据起始地址: 30289~30352

说明: 读取输入数据

数据说明:读取的是十六位整数或无符合整数

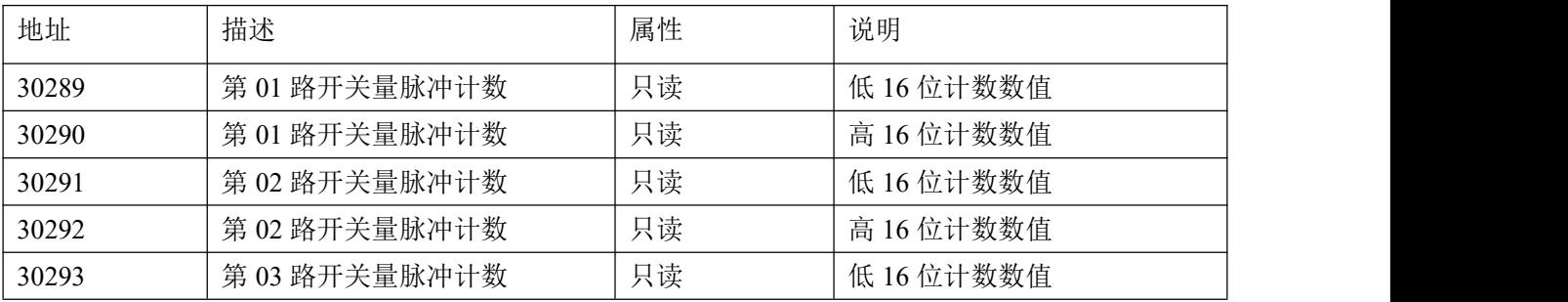

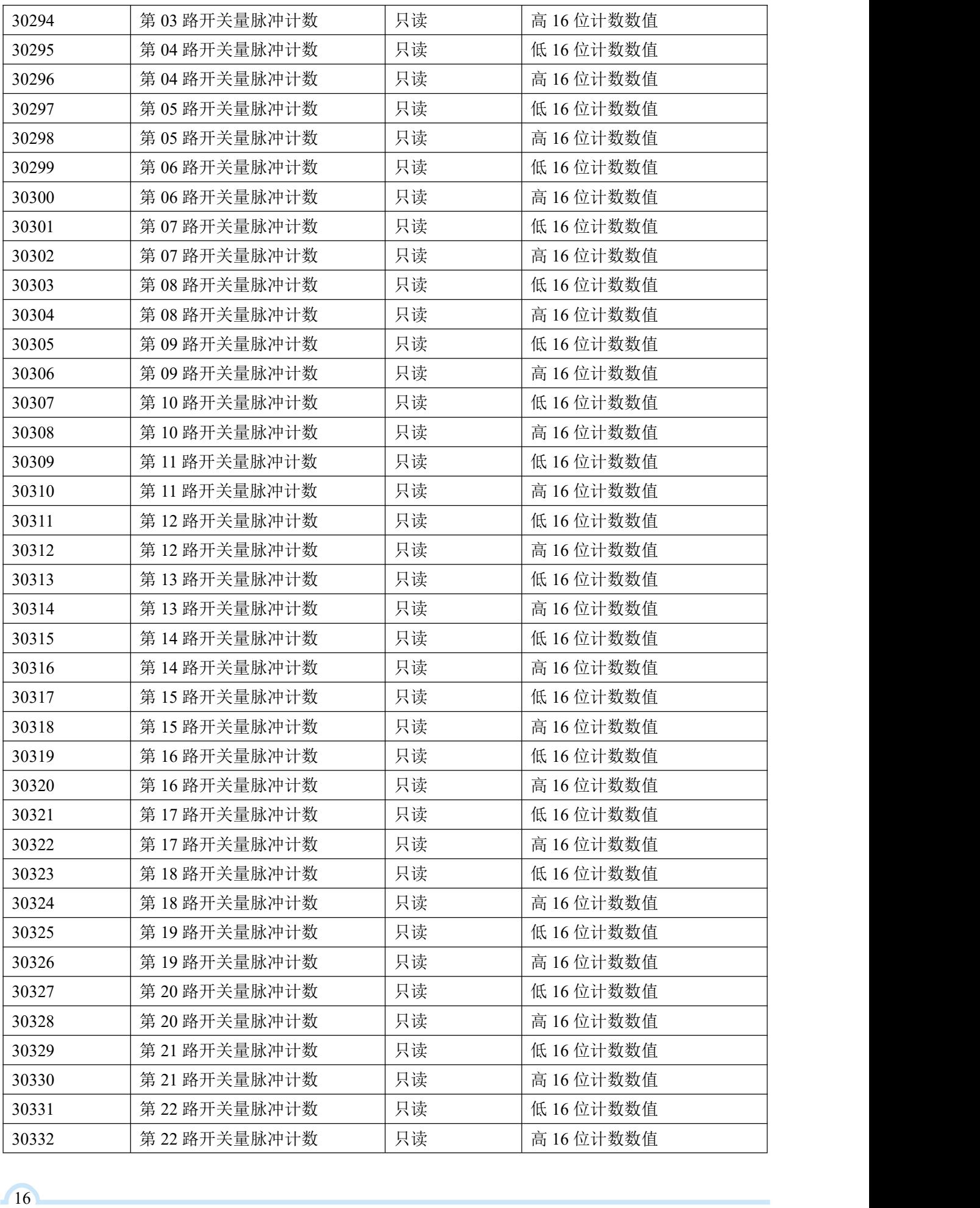

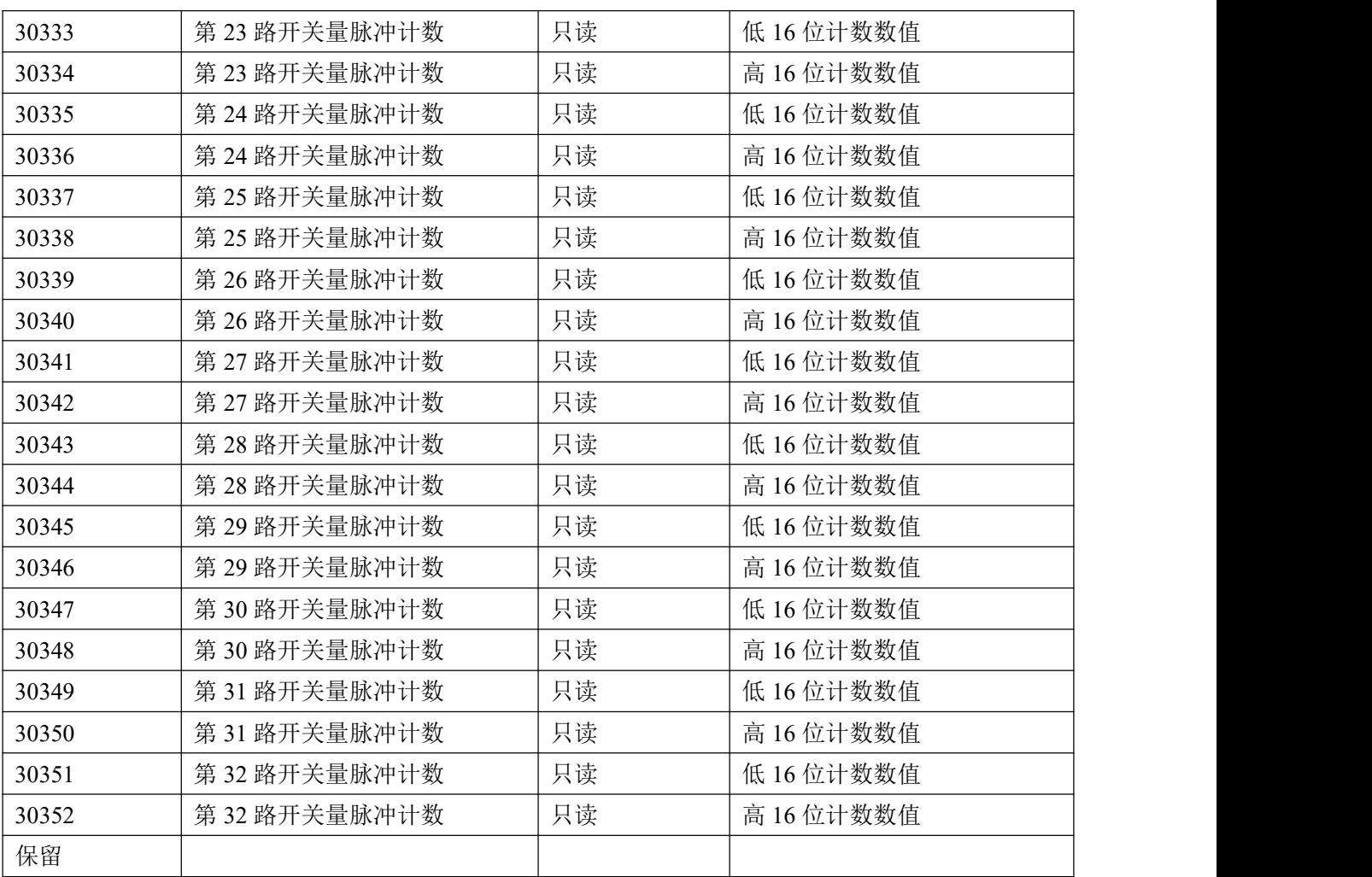

## <span id="page-18-0"></span>2.3 出厂默认状态

模块地址:1 波特率:9600bps 校验方式: 无校验 ■②阿尔泰科技■

## <span id="page-19-0"></span>2.4 安装方式

18

DAM-3027D 系列模块可方便的安装在 DIN 导轨、面板上(如图 4),还可以将它们堆叠在一 起(如图 5),方便用户使用。信号连接可以通过使用插入式螺丝端子,便于安装、更改和维护。

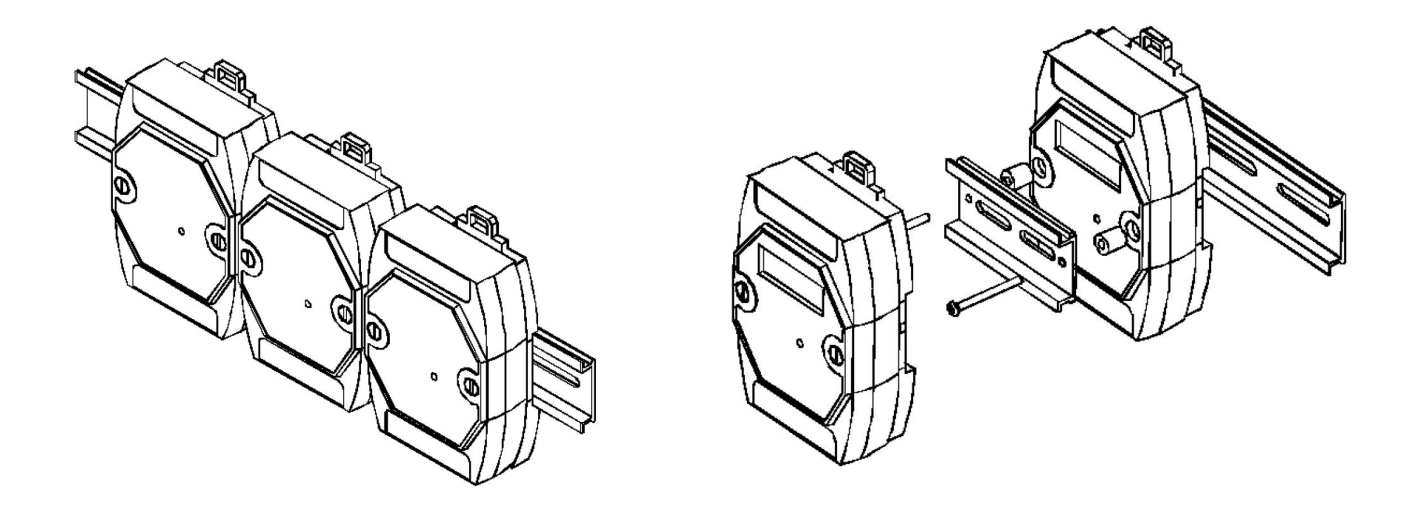

图 4 图 5 图 5

## <span id="page-20-0"></span>■ 3 软件使用说明

### <span id="page-20-1"></span>3.1 上电及初始化

- 1) 连接电源: "+Vs"接电源正, "GND"接地, 模块供电要求: +10V-+30V。
- 2) 连接通讯线:DAM-3027D 通过转换模块(RS232 转 RS485 或 USB 转 RS485)连接到计算机, "DATA+"和"DATA-"分别接转换模块的"DATA+"和"DATA-"端。
- 3) 复位:在断电的情况下,打开模块将 INIT 端子接地,加电至指示灯闪烁停止则完成复位。断电, 断开 INIT 端子接线, 此时再上电模块进入正常采样状态。

#### <span id="page-20-2"></span>3.2 连接高级软件

1)选择波特率 9600,其它的默认,搜索模块。

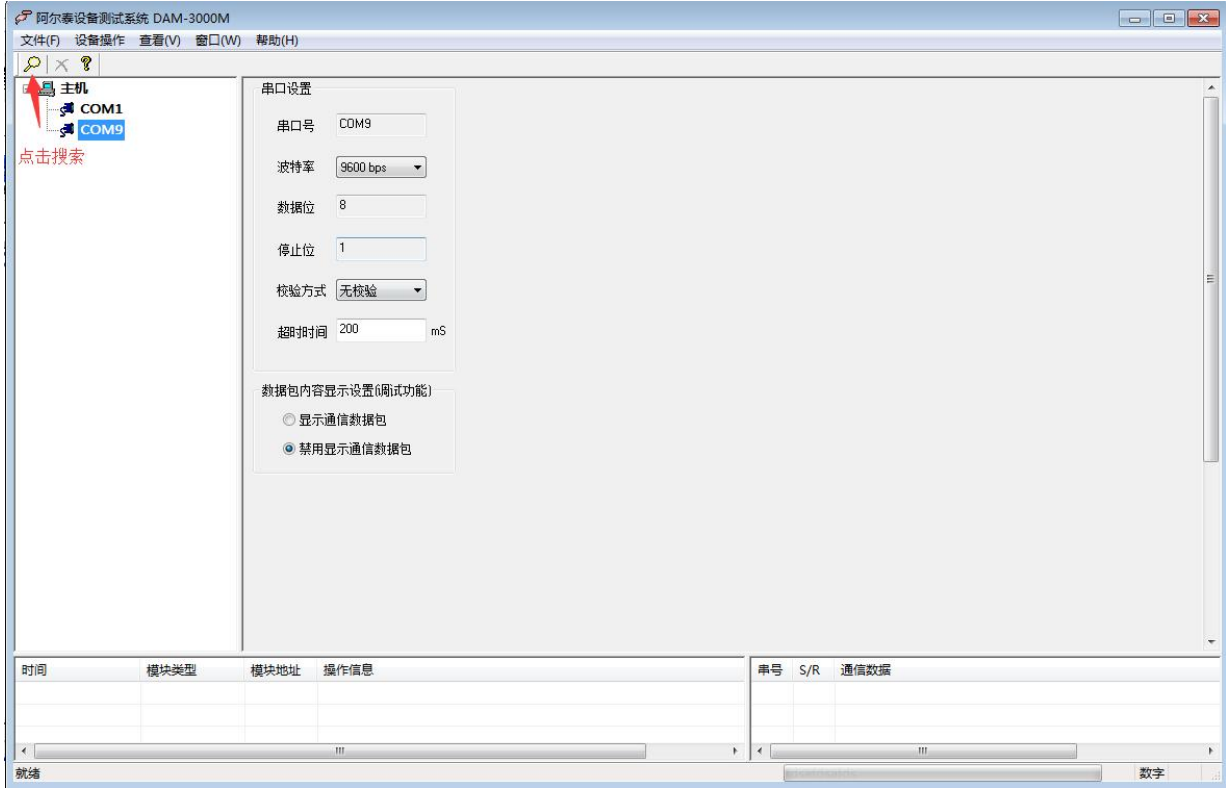

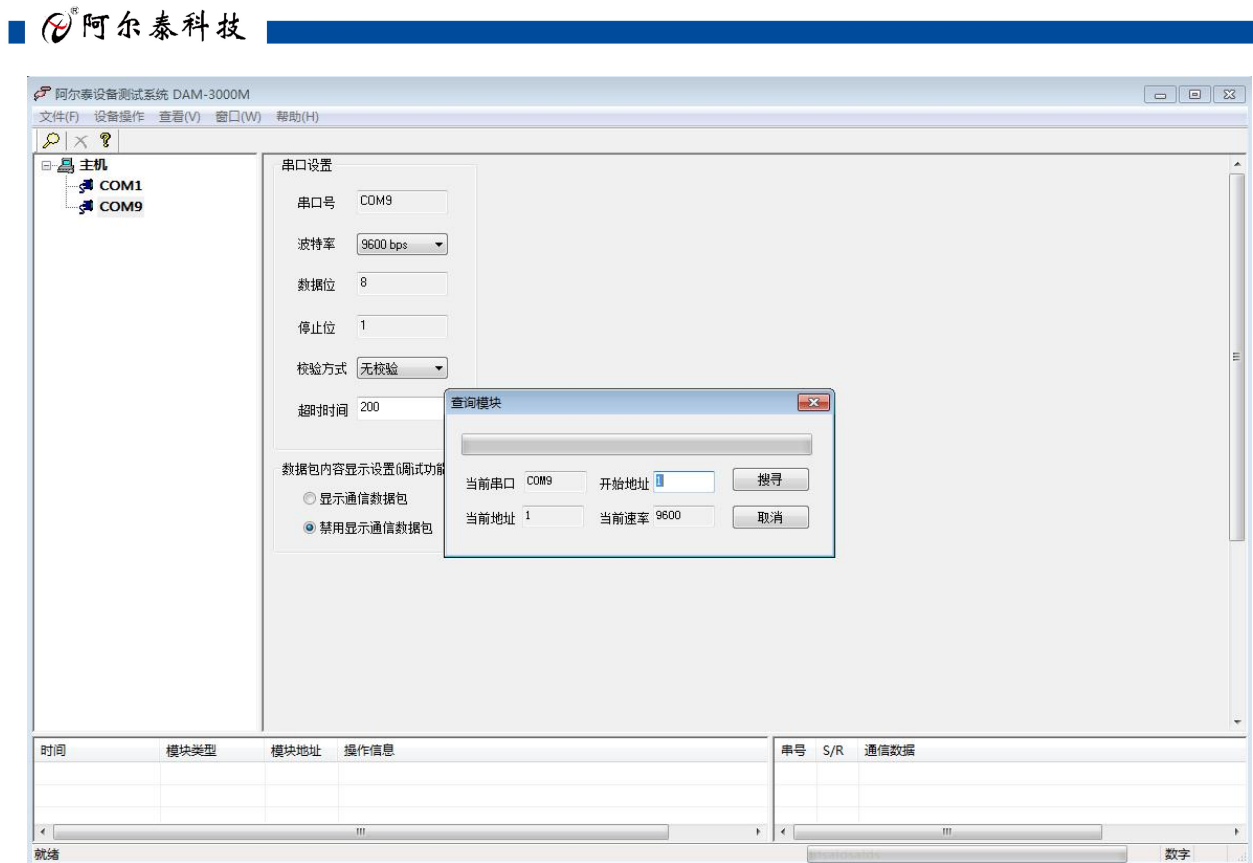

出现如下配置界面则正常,若不出现配置参数则需重复以上步骤。

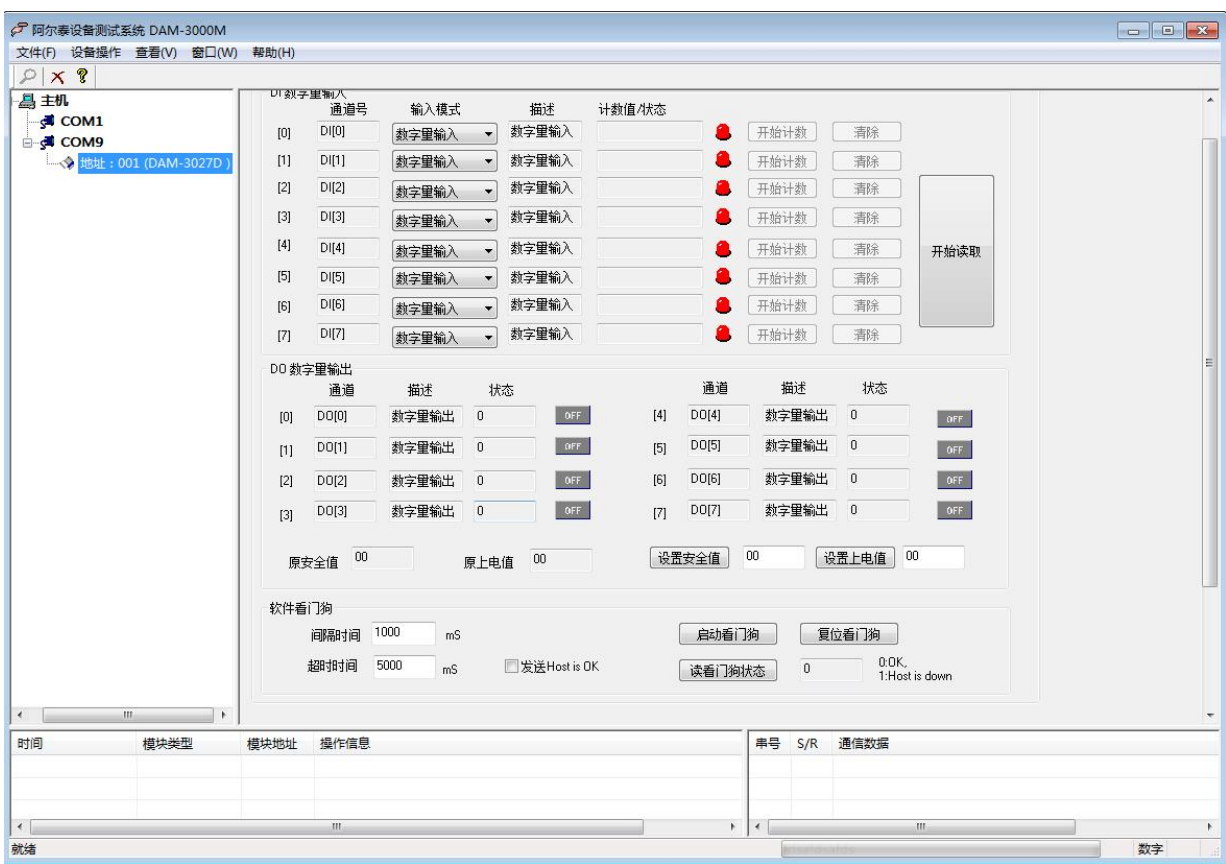

20

■ (2) 阿尔泰科技 ■

## <span id="page-22-0"></span>3.3 修改模块信息

1)修改模块地址为 2,修改波特率 38400;

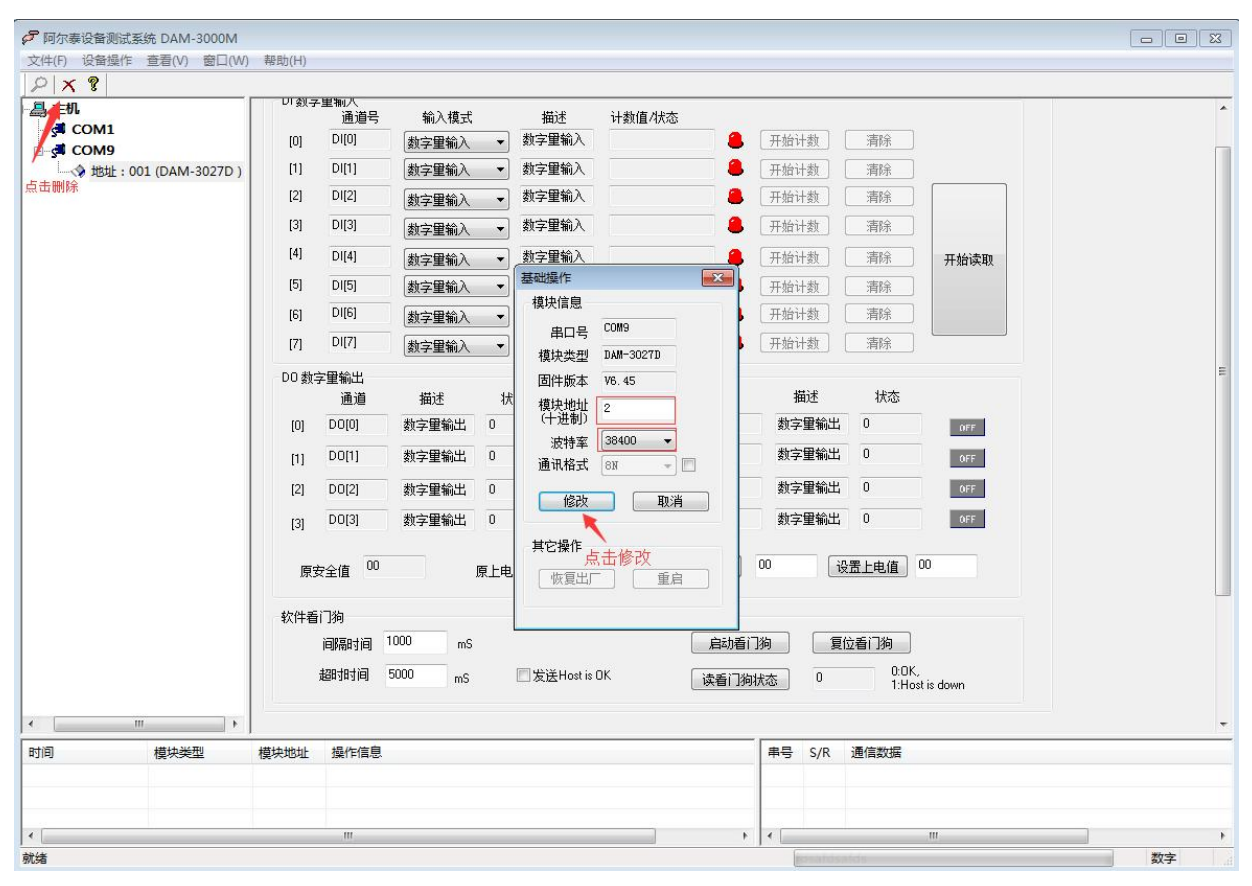

2)删除模块、把串口设置的拨特率设置成 38400,然后搜索模块,如果搜索到模块并且地址是

2,则模块正常;

## ■ ②阿尔泰科技 ■■■■

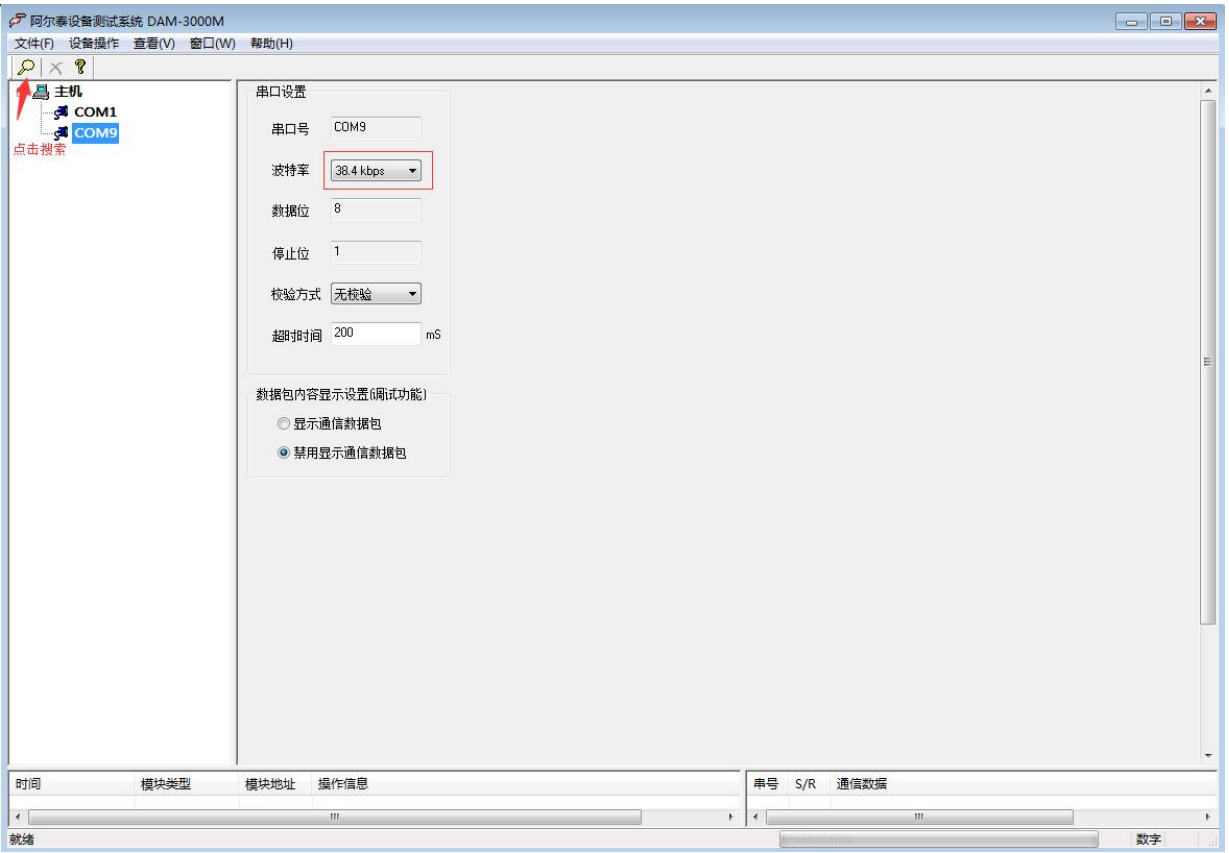

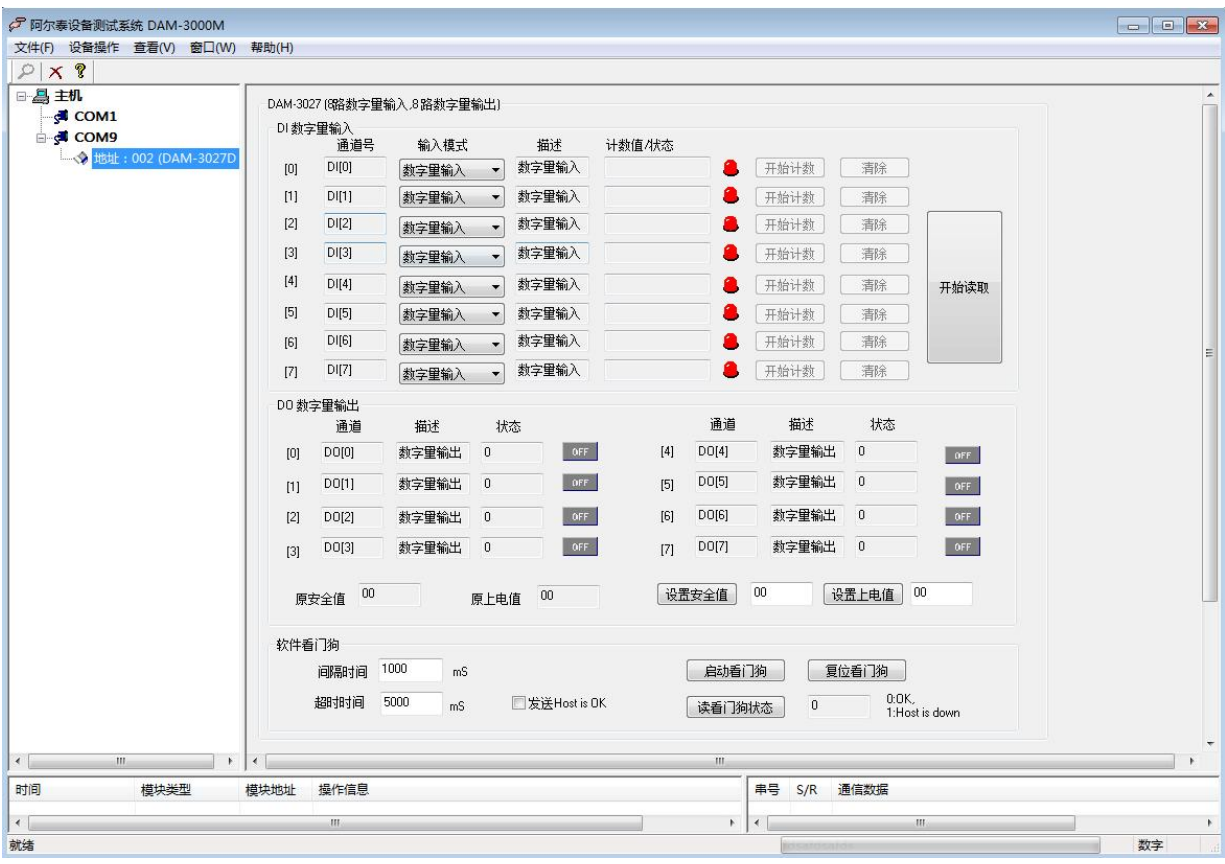

)再把模块地址修改为 1,波特率修改为 9600,删除模块重新搜索。

■■■ ② 阿尔泰科技■

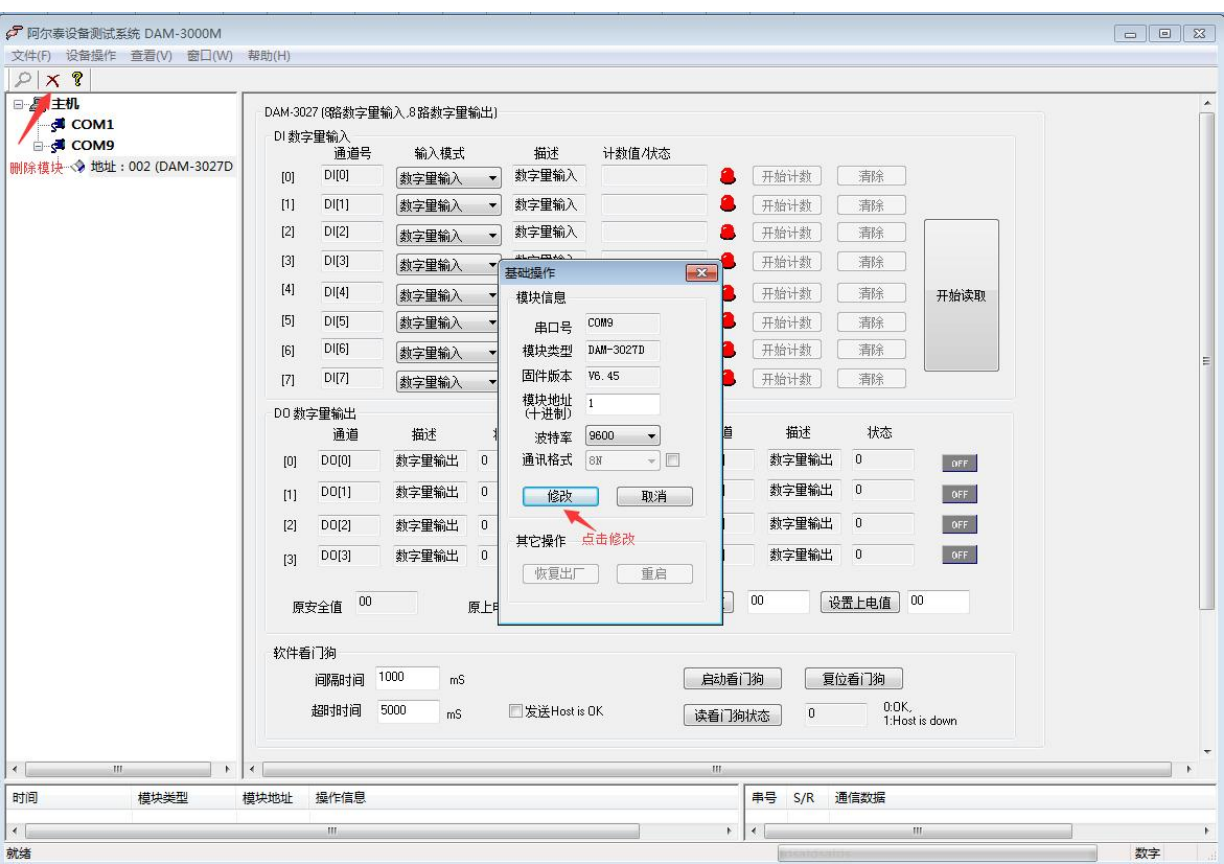

## <span id="page-25-0"></span>■ 4 产品注意事项及保修

#### <span id="page-25-1"></span>4.1 注意事项

在公司售出的产品包装中,用户将会找到产品DAM-3027D和产品质保卡。产品质保卡请用户务必 妥善保存,当该产品出现问题需要维修时,请用户将产品质保卡同产品一起,寄回本公司,以便我 们能尽快的帮助用户解决问题。

在使用 DAM-3027D 时,应注意 DAM-3027D 正面的 IC 芯片不要用手去摸,防止芯片受到静电的危 害。

### <span id="page-25-2"></span>4.2 保修

24

DAM-3027D自出厂之日起, 两年内凡用户遵守运输, 贮存和使用规则, 而质量低于产品标准者公 司免费维修。

阿尔泰科技

服务热线: 400-860-3335 网址: www.art-control.com